# **Suchmaschine Google – Tipps und Tricks**

#### **1. Einfache Google Suche**

Beginnen Sie Ihre Suche mit einer einfachen Suchanfrage wie **Flughafen Wien.**

Bei vielen Suchanfragen nimmt Google Ihnen Arbeit ab und zeigt Ihnen schon in den Suchergebnissen Antworten auf Ihre Frage.

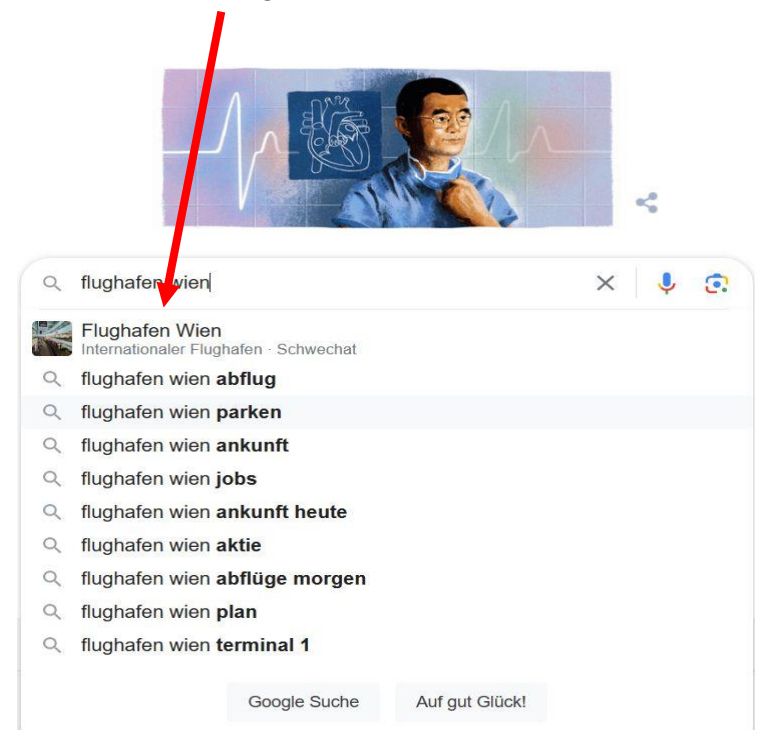

# **2. Google Suche mittels Spracheingabe**

Aktivieren Sie die Sprachsuche mit nur einem Tippen auf das Mikrofon.

Sprechen Sie den Suchbegriff (bzw. alle Suchbegriffe) in das Mikrofon.

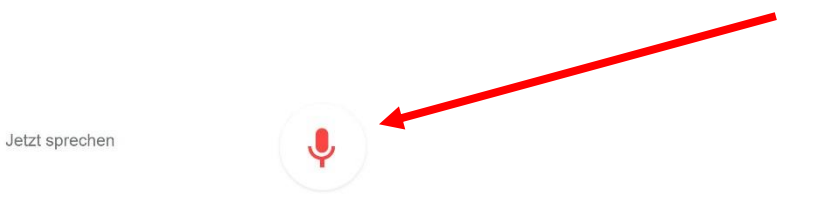

### **3. Google Suche filtern nach Themen**

Sie können Ihre Google-Suchanfragen auf verschiedene Arten filtern, um noch präziser zu suchen oder Ihre Suche in bestimmte Richtungen einzuschränken.

Starten Sie zunächst eine normale Suche mittels Suchbegriff (z.B. Wien Marathon). Danach erscheinen Filter- und Themenschaltflächen neben und unter der Suchleiste.

Mit Filtern können Sie die Ergebnisse auf ein bestimmtes Thema eingrenzen:

- Nur Videos
- Nur Nachrichten
- Nur Bilder
- Land
- Sprache
- Zeit
- etc

Die genauen Filter und ihre Reihenfolge sind dynamisch. Sie basieren darauf, was Google für Ihre Anfrage am hilfreichsten hält. Wenn Sie einen bestimmten Filter nicht finden, können Sie die Option "Alle Filter" verwenden, um die verfügbaren Filter zu überprüfen.

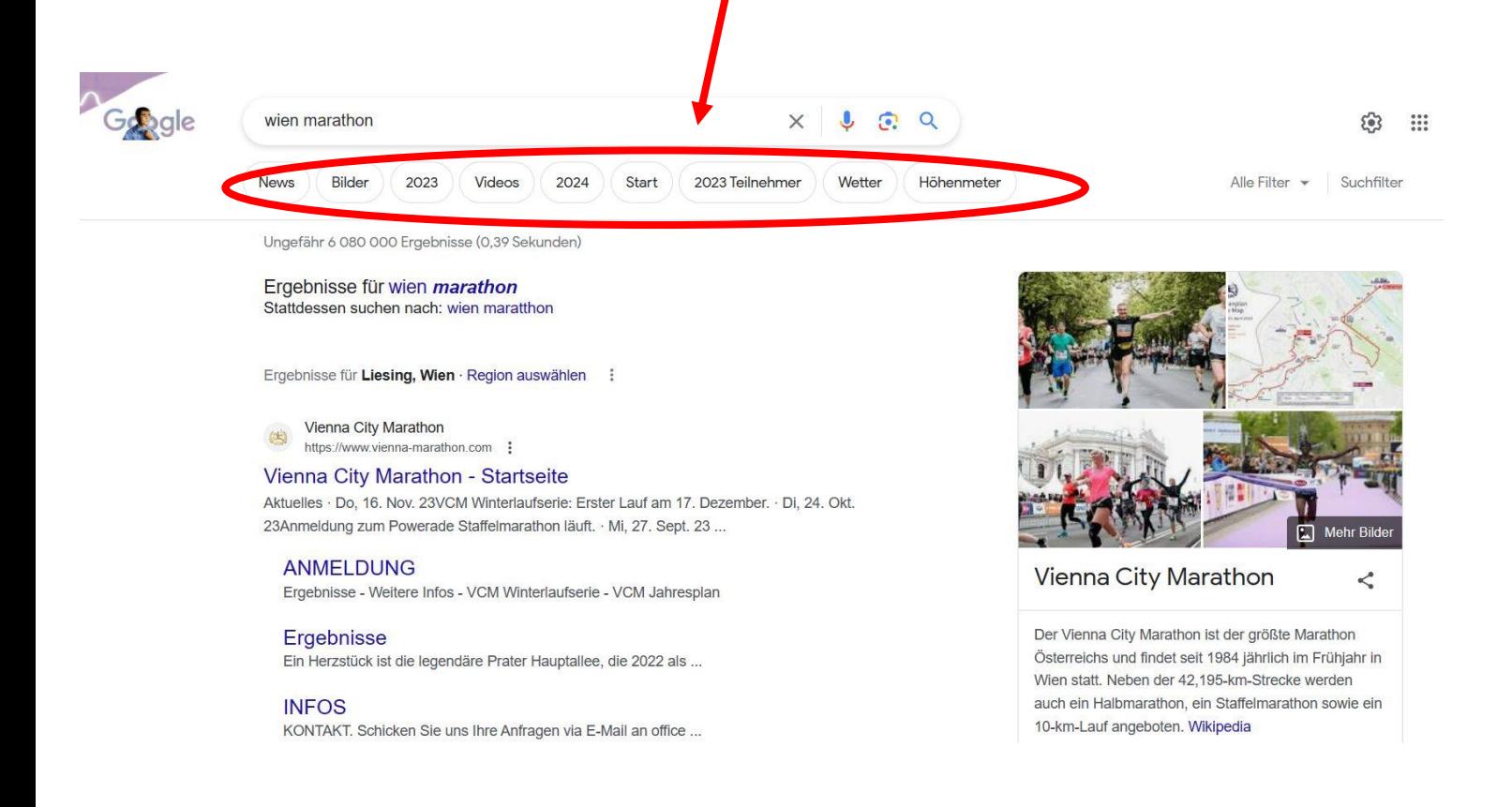

# **4. Mit einem Bild bei Google suchen ("Google Lens")**

Mit Google Lens können Sie mehr über ein Bild oder die Objekte in Ihrer Umgebung erfahren. Sie haben beispielsweise die Möglichkeit, ein Foto einer Pflanze aufzunehmen und damit nach Informationen oder ähnlichen Bildern zu suchen.

Laden Sie zunächst das Vergleichsbild wie folgt:

- 1. Rufen Sie auf Ihrem Computer einen Webbrowser auf.
- 2. Klicken Sie auf "Suche anhand von Bildern" <sup>.</sup>
- 3. Klicken Sie auf **Datei hochladen**.
- 4. Wählen Sie ein Bild aus.
- 5. Klicken Sie auf **Öffnen**.

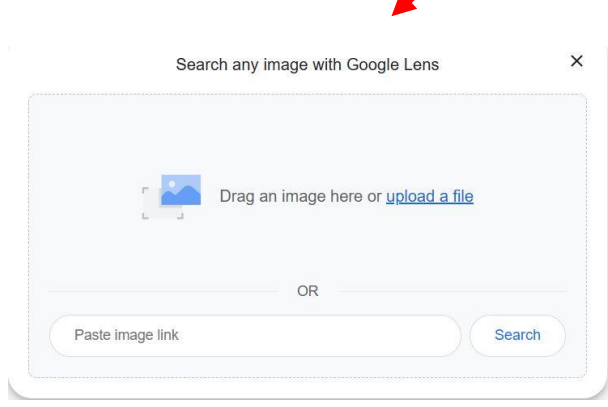

#### Mögliche Ergebnisse:

- Suchergebnisse für Objekte auf dem Bild
- Ähnliche Bilder
- Websites mit einem ähnlichen Bild

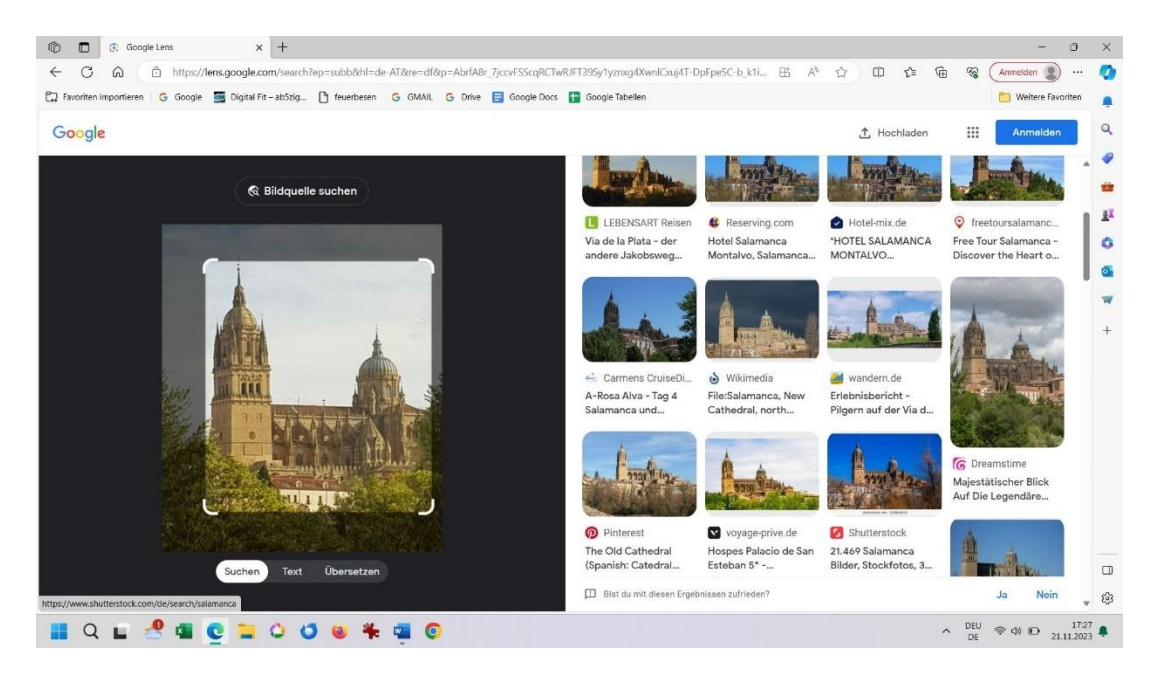

# **5. Erweiterte Suche von Google nutzen**

Mit der erweiterten Suche können Sie die Ergebnisse komplexer Suchanfragen eingrenzen.

Starten Sie zunächst eine normale Suche mittels Suchbegriff. Danach erscheinen Filter- und Themenschaltflächen neben und unter der Suchleiste.

Klicken Sie rechts neben der Suchleiste auf "Einstellungen" ® > **Erweiterte Suche**. Füllen Sie die Felder der erweiterten Suche verwenden

Wichtid: Die Suchfelder können je nach der Art der erweiterten Suche variieren.

In der erweiterten Suche können Sie Wörter oder Wortgruppen angeben, die in den Suchergebnissen enthalten oder daraus ausgeschlossen werden sollen. Ihnen stehen folgende Optionen zur Auswahl:

- **alle diese Wörter enthalten**: Die Ergebnisse enthalten alle eindegebenen Wörter.
- **genau dieses Wort oder diese Wortgruppe enthalten**: Die Ergebnisse enthalten ein genaues Wort oder eine genaue Wortgruppe, die Sie eingeben.
- **eines dieser Wörter enthalten**: Die Ergebnisse enthalten mindestens eines der eingegebenen Wörter.
- **keines der folgenden Wörter enthalten**: Die Ergebnisse enthalten keines der eingegebenen Wörter.
- Zahlen enthalten im Bereich von: Die Ergebnisse enthalten eine Zahl, die zwischen den beiden eingegebenen Zahlen liegt.

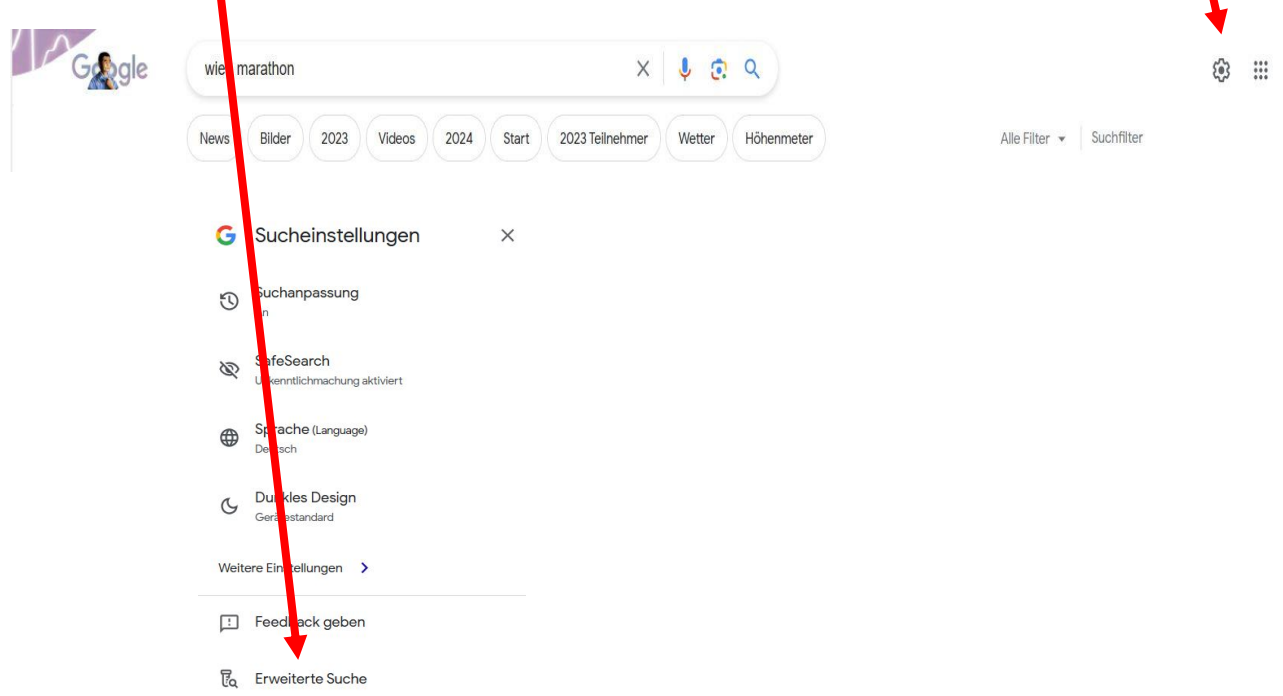

In diesem Beispiel sollen alle Websites mit dem Begriff "Marathon", aber ohne den Begriff "Wien" angezeigt werden.

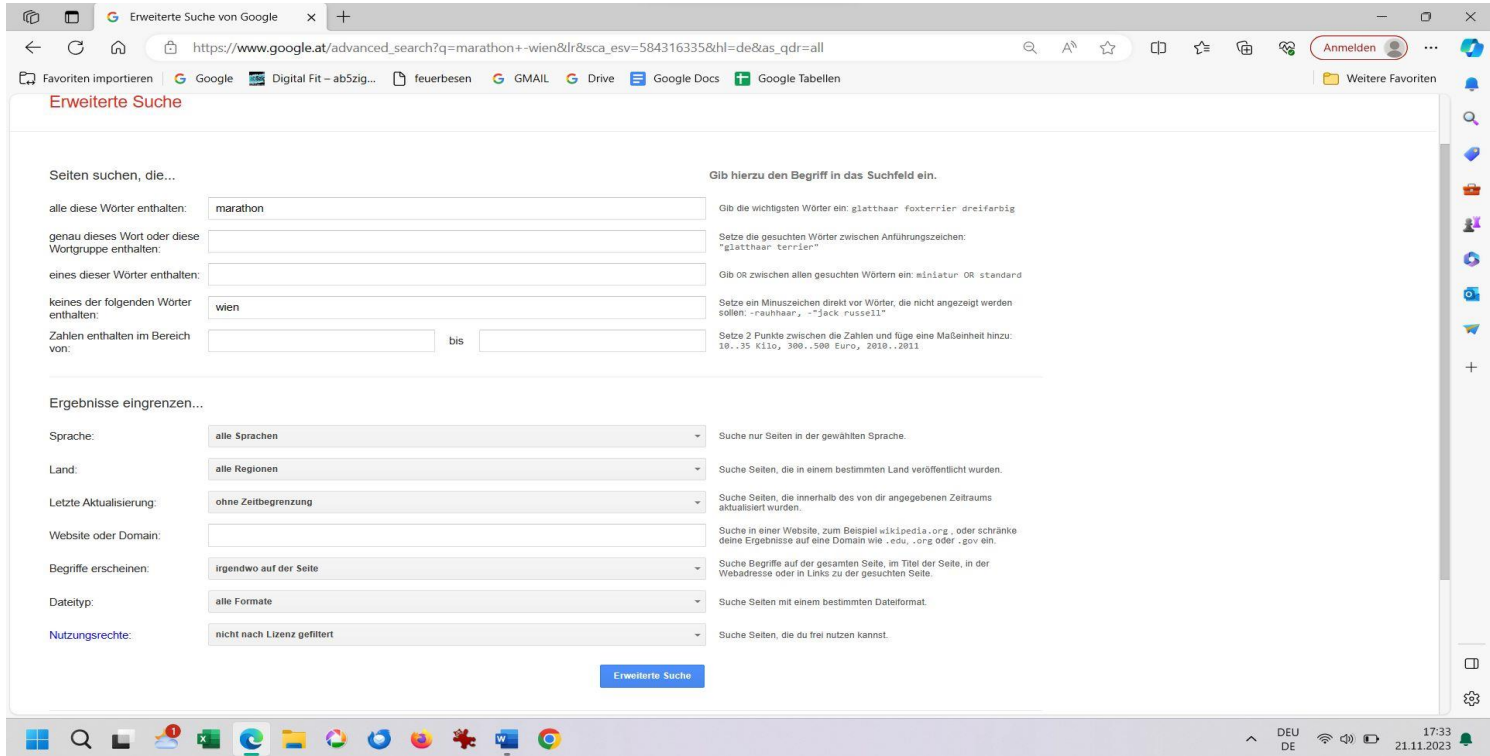